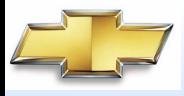

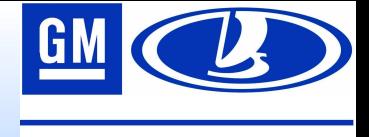

## **СЕМИНАРЫ**

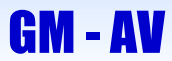

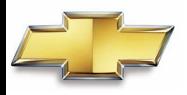

## **Семинары**

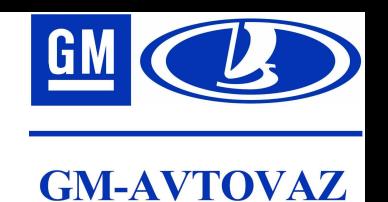

- Раздел для работы с заказом на участие в консультационных семинарах представляет собой инструмент для размещения заказов в системе SAP.
- В функции данного раздела входят: создание заказа, изменение заказа и просмотр состояния исполнения заказа. При работе с заказом в данном разделе дилерского портала пользователям предоставляется вспомогательный функционал в виде поиска заказов по различным критериям и просмотра расписания запланированных семинаров.

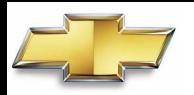

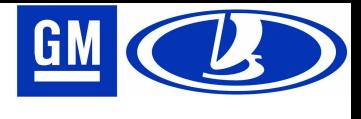

## **Регистрация нового заказа**

#### **GM-AVTOVAZ**

#### Перед созданием заказа необходимо ознакомится в расписанием семинаров. Расписание открывается в новом окне после нажатия кнопки Расписание семинаров

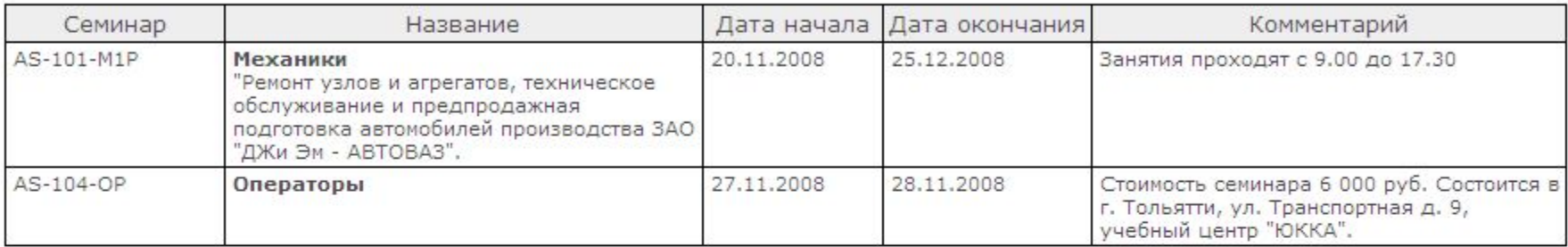

### Для того чтобы перейти к созданию заказа необходимо на форме поиска

заказов нажать кнопку

Создать заказ

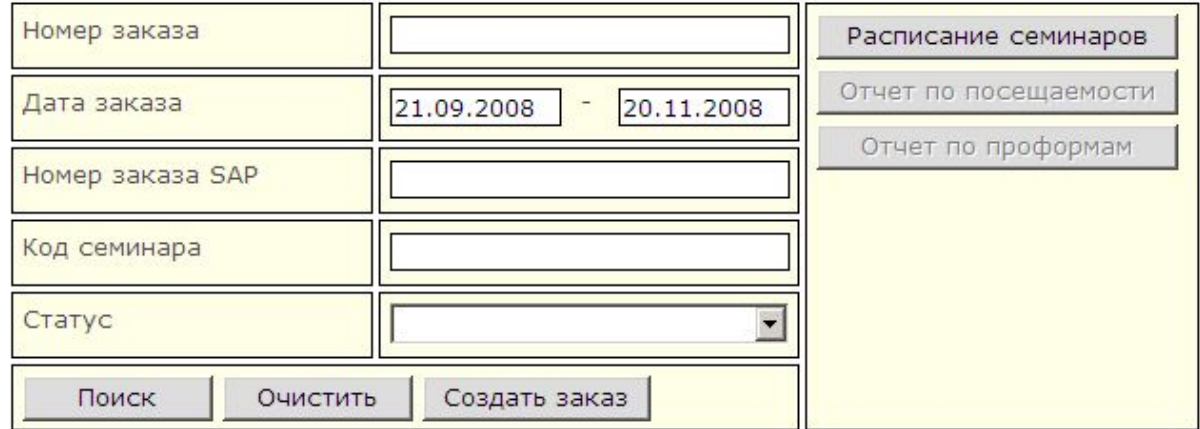

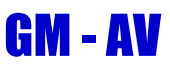

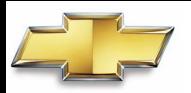

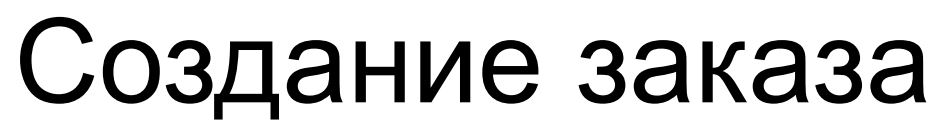

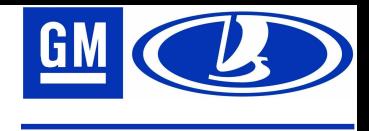

Форма создания заказа состоит двух основных частей: заголовок заказа и список участников.

В заголовке заказа необходимо указать семинар, дату его начала, номер заказа и данные контактного лица, с которым будет работать специалист GM-AV. По каждому участнику необходимо указать его анкетные данные.

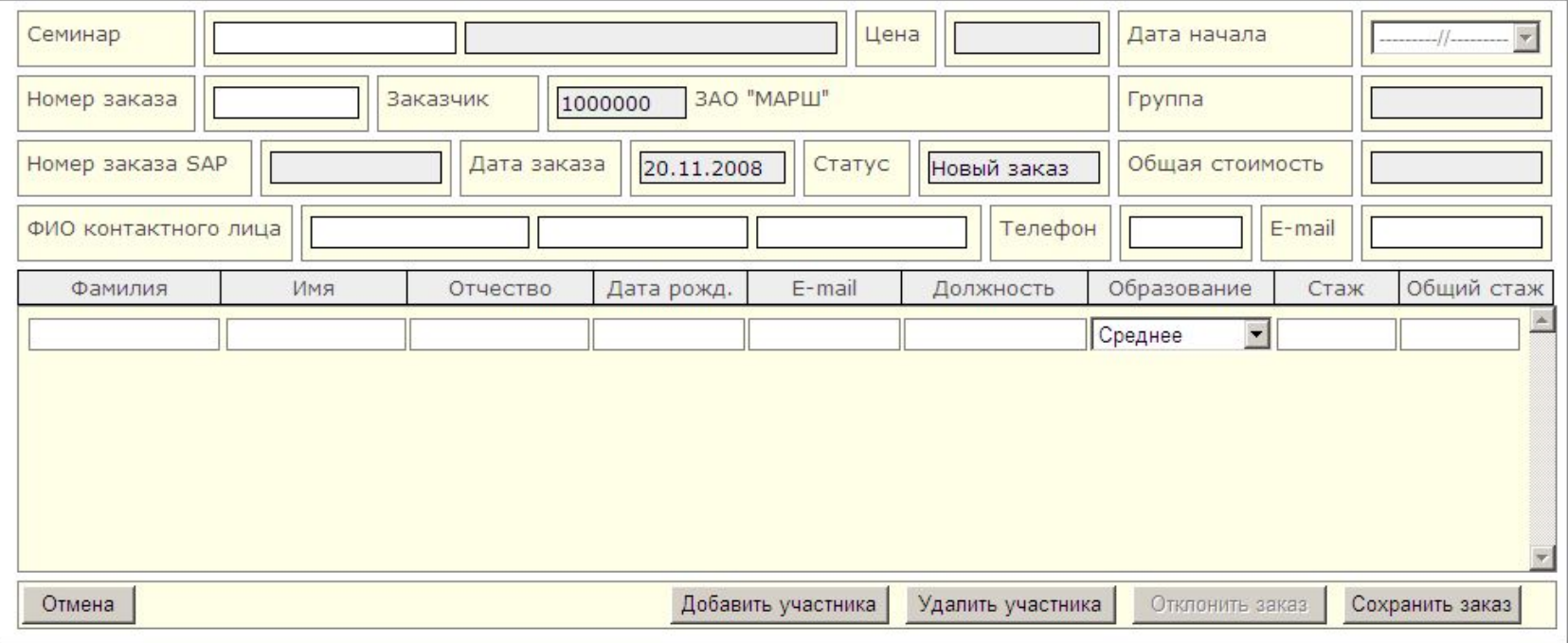

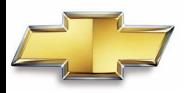

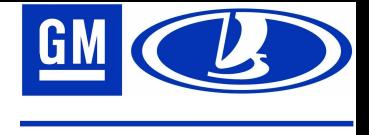

Для выбор семинара можно использовать контекстный справочник.

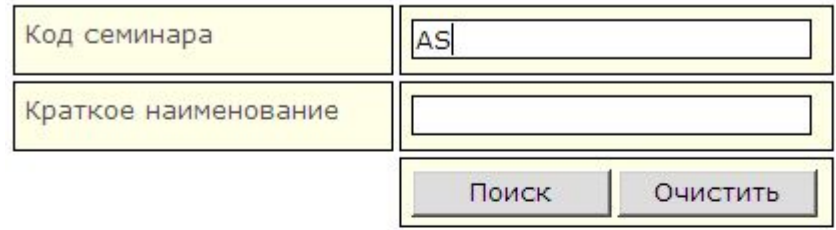

В поле «Код семинара» указывается полный код и часть кода семинара. В поле «Краткое наименование» указывается часть наименования семинара. В форме поиска должен быть указан хотя бы один параметр.

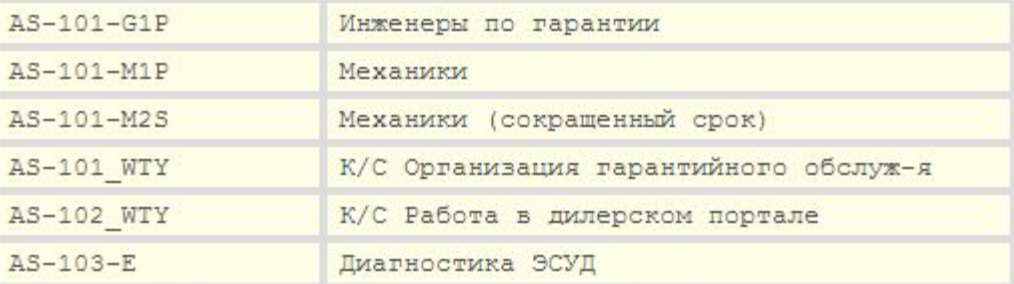

Двойной щелчок на любой строке результатов поиска закрывает окно и код семинара вставляется в поле «Семинар» в заголовке заказа.

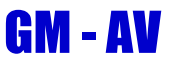

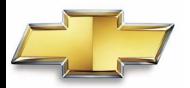

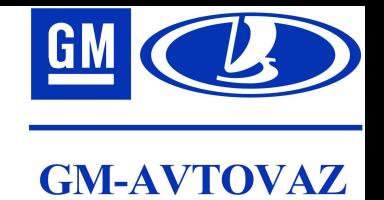

#### Дата проведения семинара выбирается из выпадающего списка, который становится активным только после выбора самого семинара.

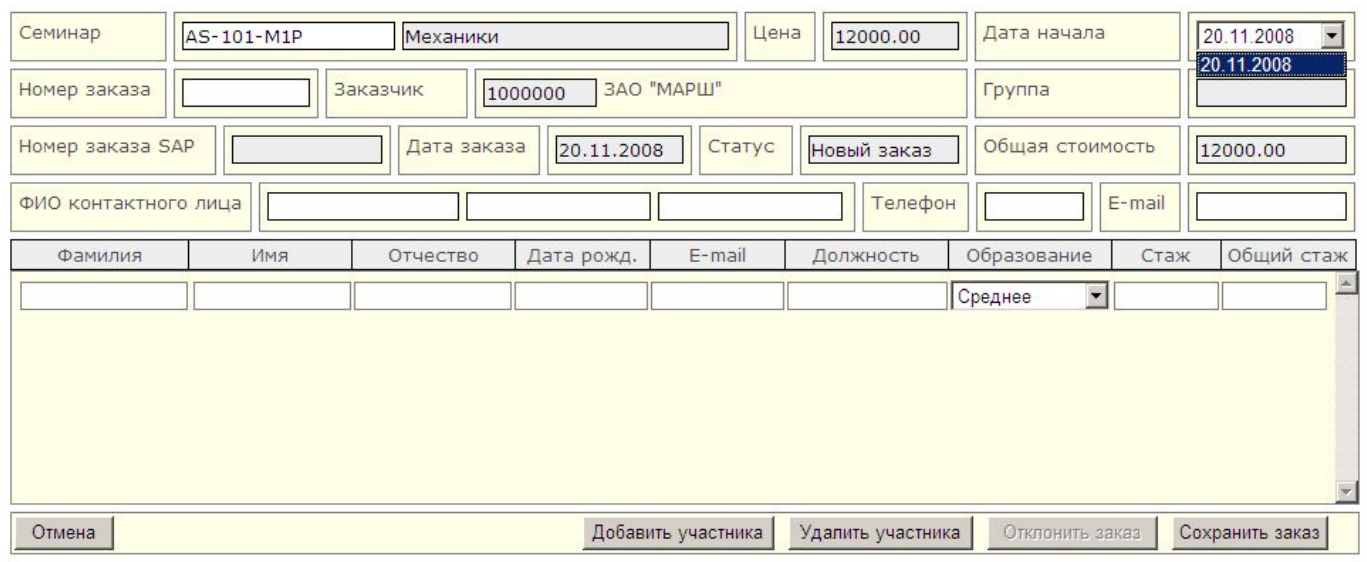

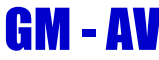

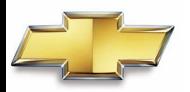

### Поиск заказов

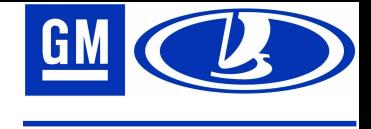

**GM-AVTOVAZ** 

Форма поиска заказов появляется автоматически при выборе раздела **«Семинары»** Для поиска информации должен быть задан хотя бы один из критериев. Процедура поиска запускается поле нажатия соответствующей кнопки Поиск

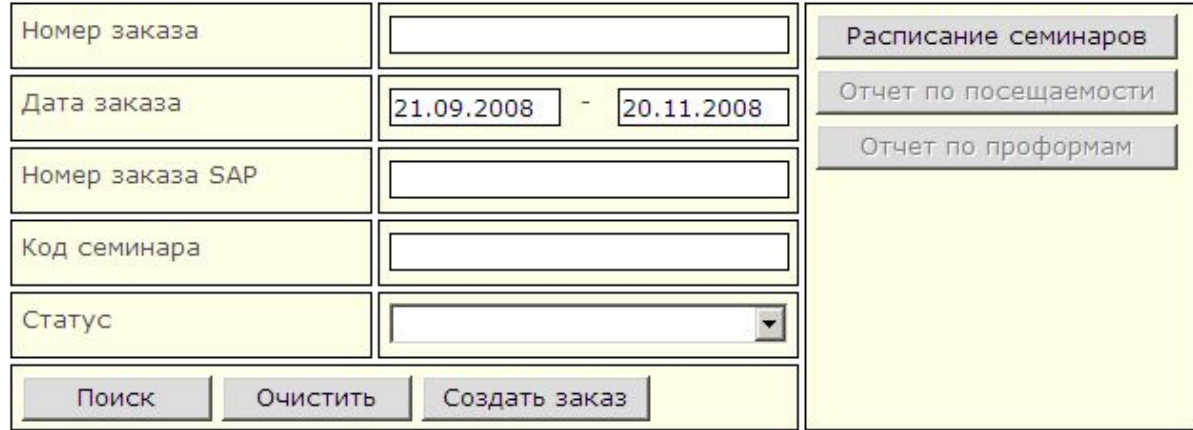

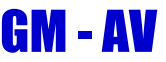

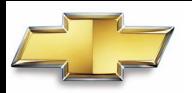

GM - AV

# Результаты поиска

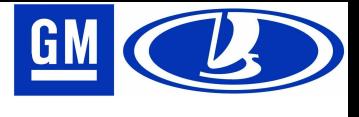

**GM-AVTOVAZ** 

В результатах поиска отображены найденные заказа с основными данными. Следует обратить внимание на статус заказа. Необработанные заказы – это заказы, по которым не были проведены семинары. Отклоненные заказы – это заказы на семинары, участие в которых было отклонено дилером. Если заказ имеет номер группы, это означает, что его участники учтены для проведения семинара.

Двойной щелчок на строке результатов поиска открывает форму редактирования заказа.

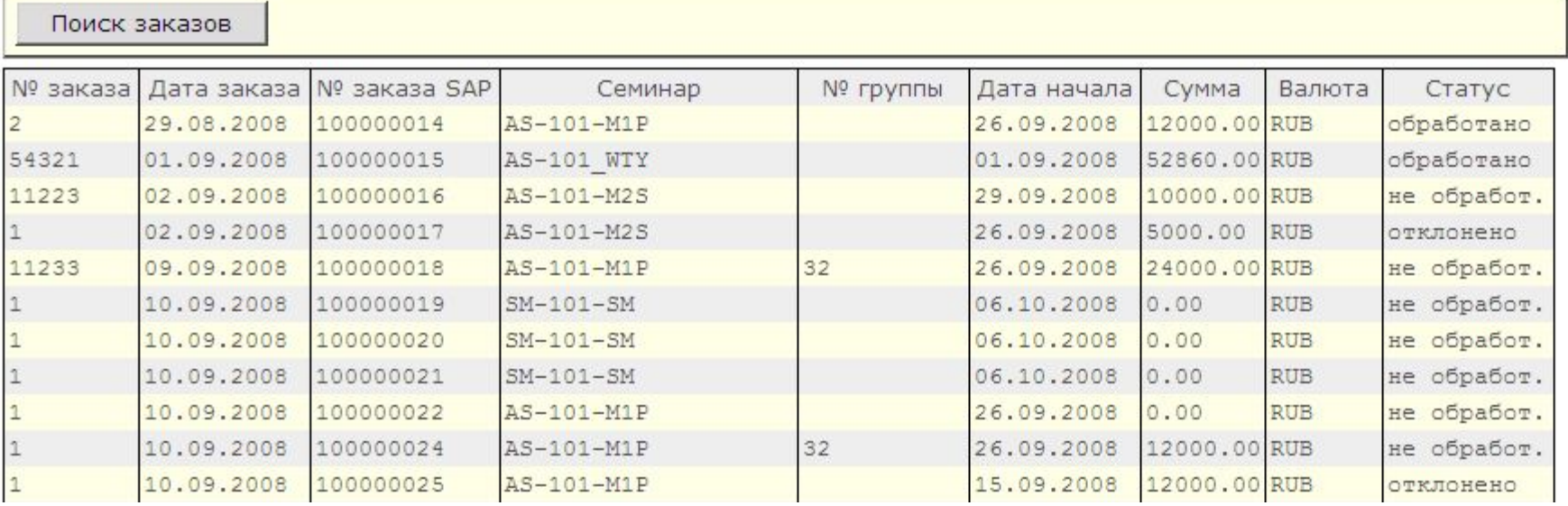

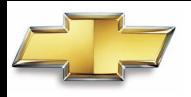

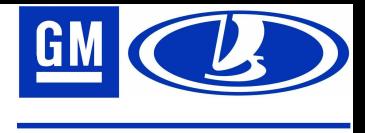

## Просмотр/изменение заказа

Возможность изменения заказа зависит от его статуса. Отклоненные заказы можно только просматривать, для изменения необходимо снять отклонение. Обработанные заказа можно только просматривать.

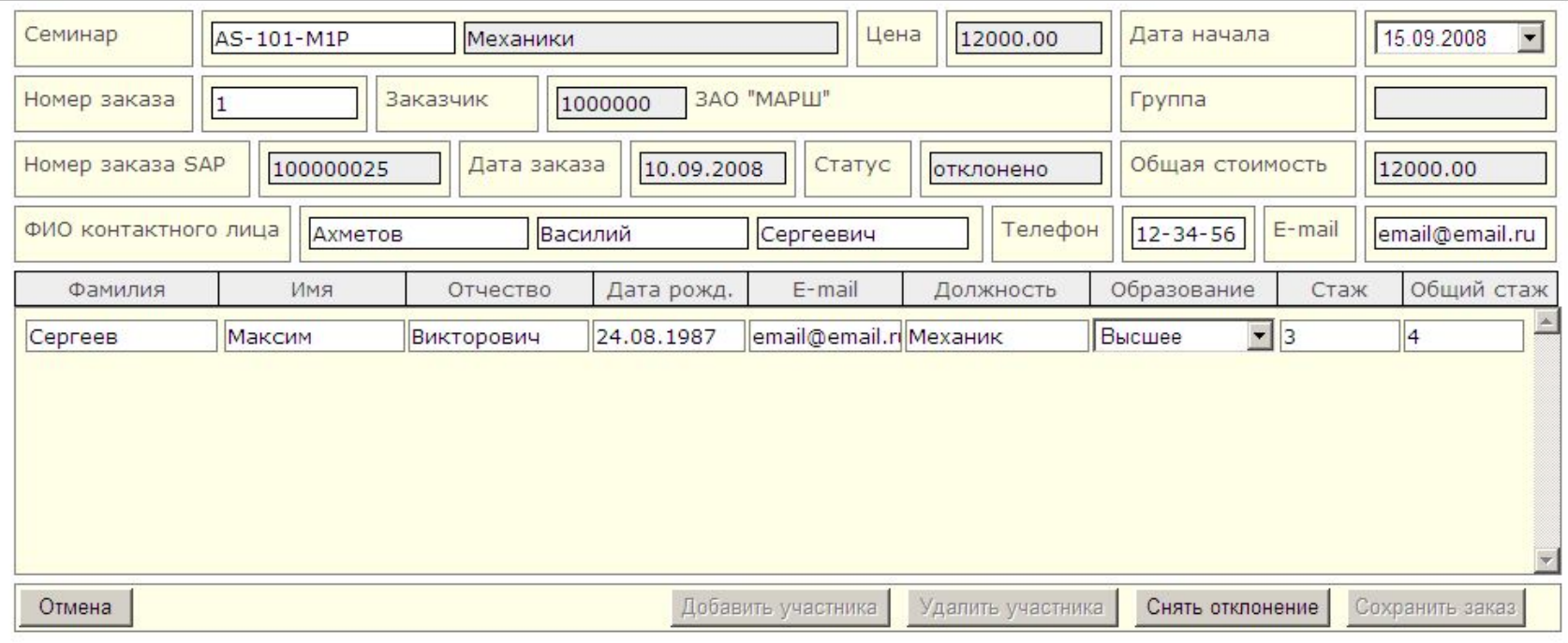

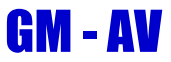